## Westfalen medical

## *Zorgt voor lucht in uw leven*

## **Downloaden en activeren** Philips NightBalance app

Voordat u de Philips NightBalance kunt gebruiken dient u een app te downloaden. Hieronder leest u stap voor stap hoe u dat kunt doen.

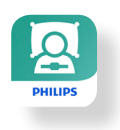

- Download de Philips NightBalance app op uw smartphone vanuit Play Store (voor Android) of App Store (voor Iphone).
- Open de app en selecteer land/regio.
- • Kies vervolgens voor 'Account aanmaken'.
- Nu leest u de AVG (privacy) regels over het gebruik van de Philips NightBalance app. U dient hiervoor akkoord te geven voordat u verder kunt gaan.
- • Geef nu toestemming dat u 18 jaar of ouder bent.
- • Vul 2 keer uw e-mailadres in.
- • Maak een wachtwoord aan.
- • Voer uw voor- en achternaam in.
- • U heeft een account aangemaakt! U ontvangt een e-mail om uw account te activeren. Klik op de link in de e-mail om dat te doen.

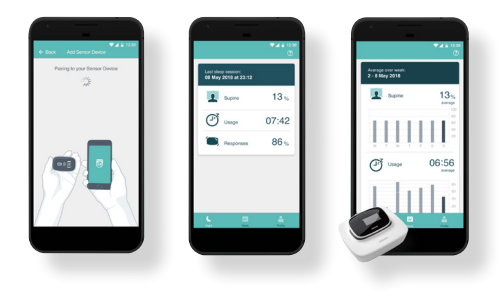

- Nadat u dat gedaan heeft kiest u in de app op de knop 'inloggen'.
- • Voor het optimale resultaat dient u de volgende gegevens in te vullen ''Toestemmingsinstellingen'':
	- Geef mijn specialist toegang tot mijn gegevens.
	- Toestaan dat Philips ServiceDesk mijn gegevens bekijkt.
	- Geef mijn thuiszorgverlener en/of DME toegang tot mijn gegevens.
	- Ik vind het OK als ik meldingen krijg toegezonden in verband met mijn account.
	- Ik ga er mee akkoord dat mijn anonieme samengestelde gegevens worden gebruikt voor het verbeteren van de App en het apparaat en voor het ontwikkelen van nieuwe producten en diensten.

## **U kunt dit eenvoudig doen door het bolletje naar rechts te schuiven.**

Voer nu uw geboortedatum in.

Let op! De gegevens die hierna gevraagd worden, zullen wij samen met u invullen zodra we de NightBalance komen leveren. U kunt deze stappen overslaan.

Postbus 124 - 7400 AC Deventer - Tel. 0570 - 234 625 - Fax 0570 858 451 - www.cpapinfo.nl - spt@westfalen.com